## **Migrations**

```
amusewiki clone-site export --directory /tmp/export-sites-$(date -I)
```
Copy the directory over and on the new instance run

amusewiki clone-site import /tmp/export-sites-\$(date -I)/\*

Clone the git repositories in /var/lib/amusewiki/repo/ Install the logos in the texmf tree, if you use them, and run (as user amusewiki)

```
#amusewiki shell
mkdir -p 'kpsewhich -var-value TEXMFHOME'/tex/generic/amusewiki/data
cp mylogo.pdf 'kpsewhich -var-value TEXMFHOME'/tex/generic/amusewiki/data
texhash 'kpsewhich -var-value TEXMFHOME'
kpsewhich mylogo.pdf
```
Finally, rebuild all the imported archives (if you have large sites, this will take a while, so execute it under screen or tmux).

```
amusewiki bootstap-archive
```
You probably want to adjust the global nginx configuration for the usual suspects, like gzipping javascript and max body size.

If you used to serve the git repositories via git-daemon, install it and export the repo, e.g.

```
touch /var/lib/amusewiki/repo/amw/.git/git-daemon-export-ok
cd /var/lib/git
ln -s ../amusewiki/repo/amw/.git amw.git
```
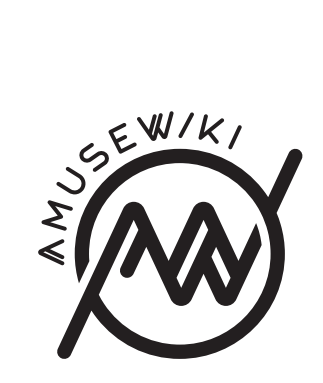

Migrations

**amusewiki.org**